#### **สำ นักงานการปฏิรูปที่ดินเพื่อเกษตรกรรม**

# **การยื่ยื่น ยื่ น ยื่ คำคำ คำคำ ขอออก โฉนดเพื่พื่อ พื่ อ พื่ การเกษตร** <u>ส.ป.ก</u>

ศูนย์เทคโนโลยีสารสนเทศและการสื่อสาร

**1.ยื่นผ่า ผ่ นระบบออนไลน์**

### **การยื่น ยื่ คำ ขอออกโฉนด เพื่อ พื่ การเกษตร มี 3 วิธี วิธี**

**2.ยื่น ณ ส.ป.ก.จัง จั หวัด วั หรือ รื ศูนย์บริก ริ ารเกษตรพิรุณราช ซึ่งตั้ง ตั้ อยู่สำ นักงานเกษตรอำ เภอ 882 แห่ง ทั่ว ทั่ประเทศ**

**3. ยื่นผ่า ผ่ น Mobile Unit**

คำแลน่งสี่กิ แปลงเลขที่ ระวาง ต่าไก ที่ เป็นตนังสือส่ โฉนดเพื่อการ อยู่บ้านเลบที่ ต้าบล เพื่อแล่ดงสีทั มาตราส่<mark>วน</mark>์ ผู้ถือโฉนดเงิ และต้องปฏิบั **The Schulencers** removements<br> **The Schulencers** removements

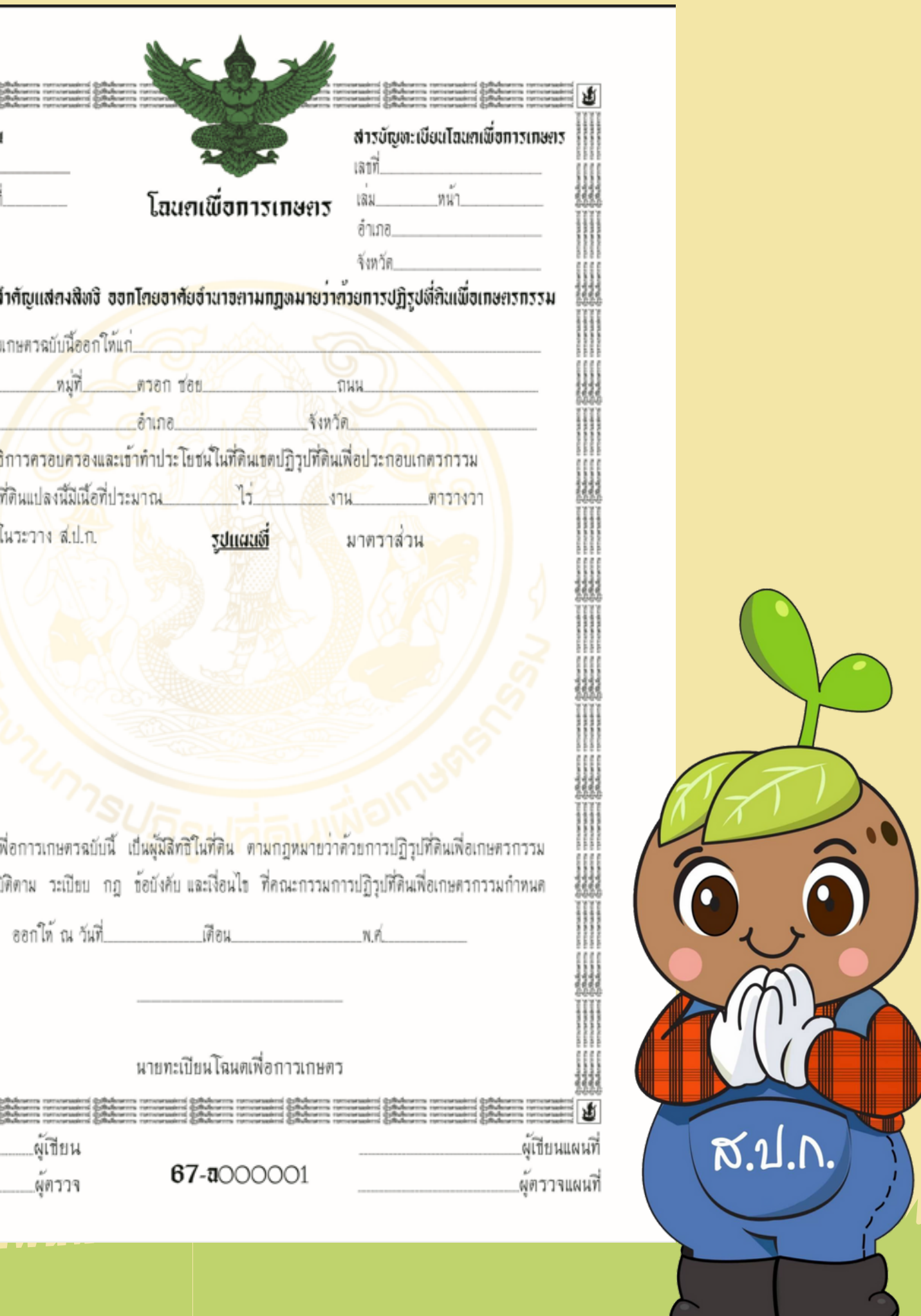

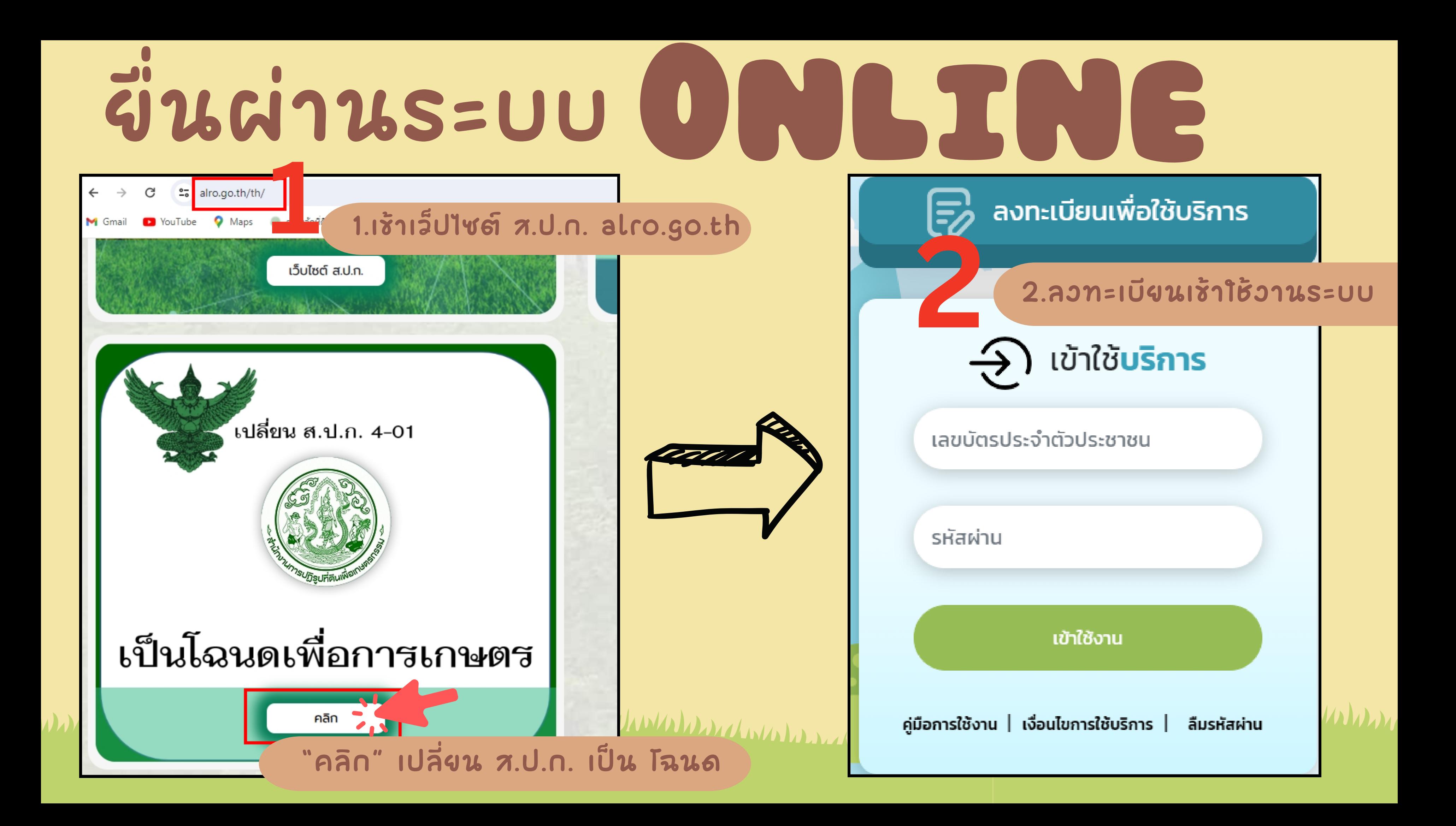

## ยื่นต่านระบบ UNBING

#### 3. เลือกยื่นคำร้องชอออกโฉนด

คำร้องทั่วไป

คำร้องขอรังวัดสอบเขตแปลงที่ดิน

คำร้องขอให้แก้ไขข้อพิพาท

คำร้องขอรับจัดสรรที่ดินทำกิน

คำร้องขอรับมรดกสิทธิ/การจัดที่ดินแทนที่ (กรณีเกษตรกรเสียชีวิต)

คำร้องขอกู้

คำร้องขอสละสิทธิที่ดิน

คำร้องแสดงความประสงค์ขอออกโฉนดเพื่อการเกษตร

คำร้องเรียน / ร้องทุกข์

ยื่นคำร้องใหม่  $\equiv$ 

 $\mathbf{E}$ 

as de la distribución de la

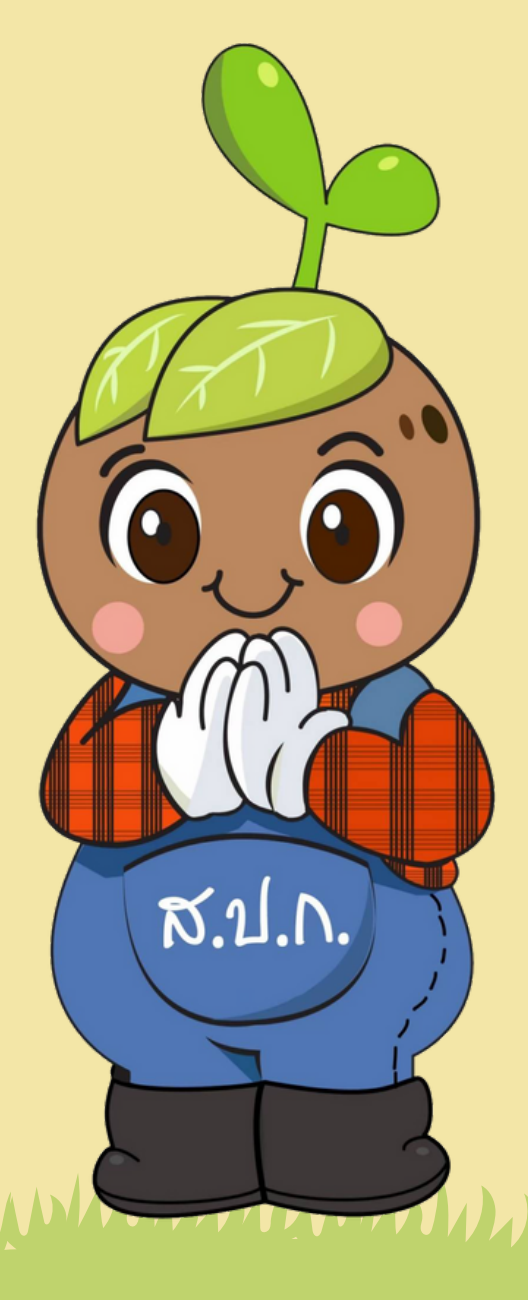

 $M/MM\mu$ 

**ยื่นความประสงค์ โดยกรอกข้อมูลส่วนบุคคลตามแบบฟอร์ม พร้อมแนบไฟล์เอกสารประกอบคำ ร้อง โดยให้ถ่ ห้ ถ่ าย ส.ป.ก.4-01 ฉบับผู้ถือ หรือรื สัญสั ญาเงินกู้ (ถ้ามี) ทุกหน้า น้ กดตรงเพิ่มไฟล์ลง ในระบบ แล้วกดส่งคำ ร้อง ตรงคำ ว่า ยื่นคำ ร้อง เมื่อยื่นคำ ร้องแล้ว ท่านสามารถติดตามสถานะการยื่นคำ ร้อง ผ่า ผ่ นระบบนี้ได้**

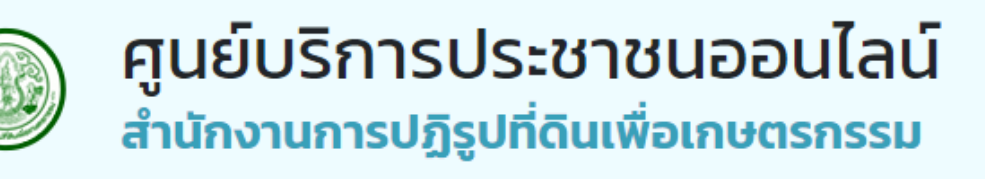

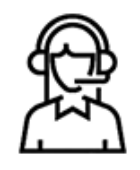

#### คำร้องออกโฉนด

#### **4.ยื่นความประสงค์**

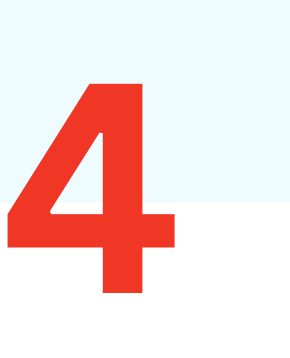

ยื่นคำร้องสำนักงานการปฏิรูปที่ดินจังหวัด \*

้เลือก

เอกสารประกอบคำร้อง (\*\*\* หมายเหตุ : รองรับไฟล์นามสกุล .png, .jpg, .jpeg, .doc, .docx, .pdf ขนาดไม่ ้เกิน 512M(รวมทุกไฟล์) \*\*\*)

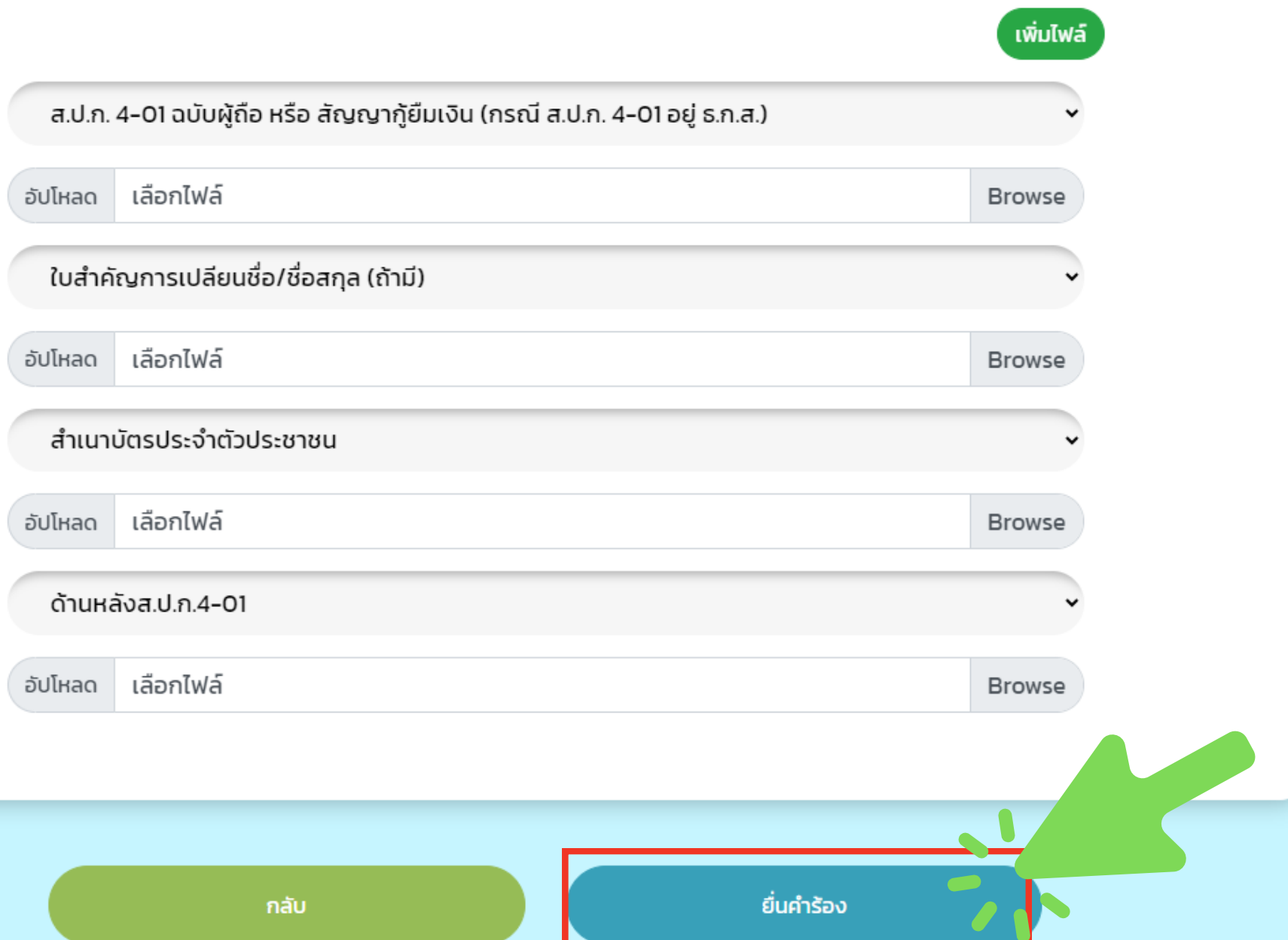

### **ยื่น ยื่ ผ่า ผ่ นระบบ** ONNI SHAIS

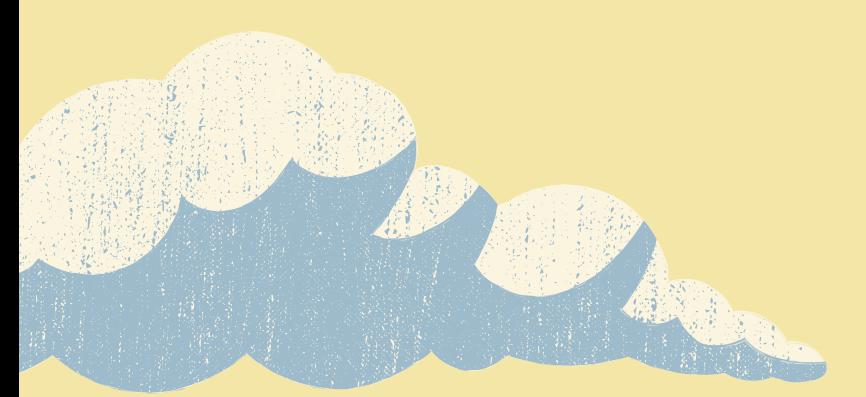

### ThankYou

**สำ นักงานการปฏิรูปที่ดินเพื่อเกษตรกรรม**

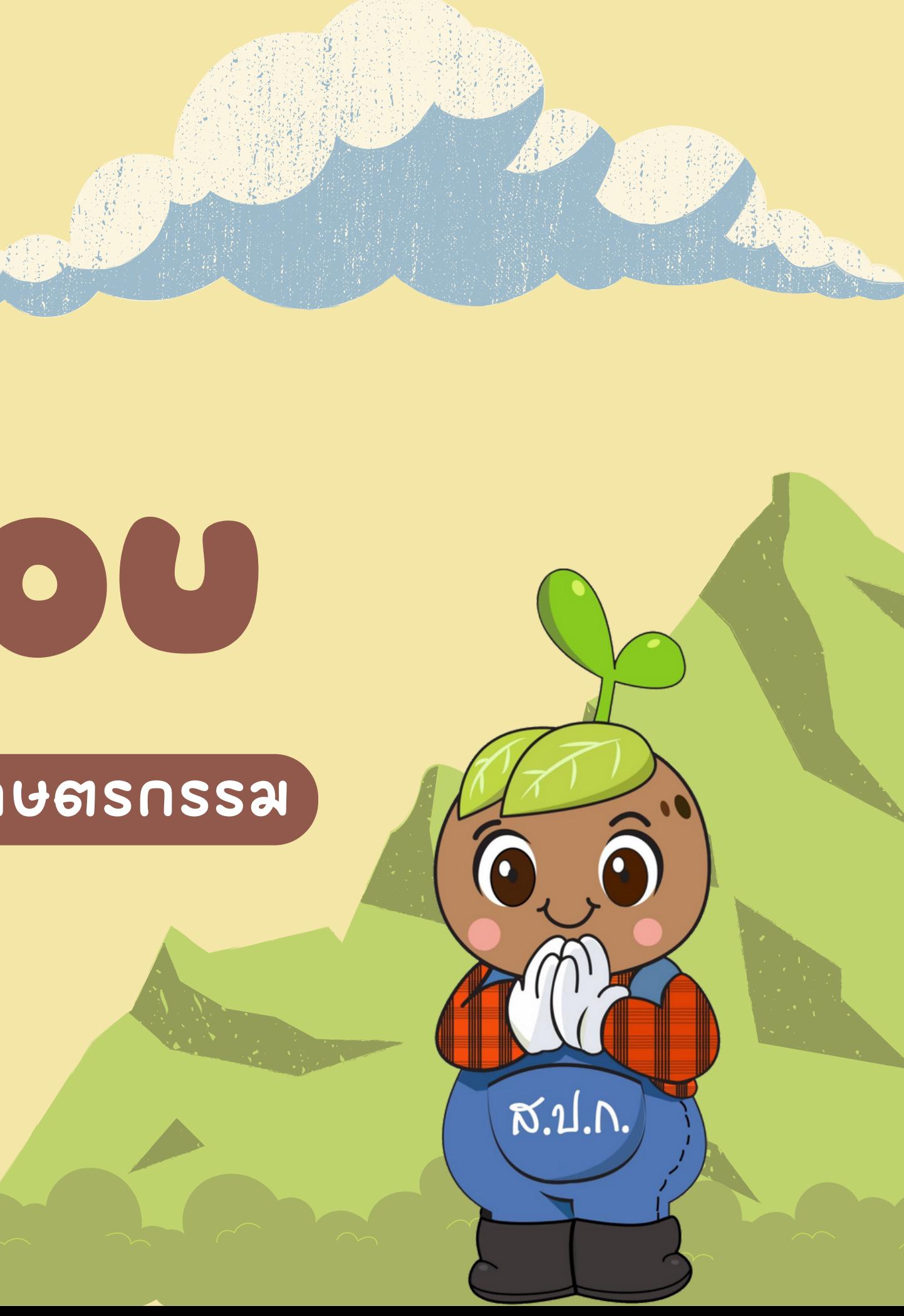